# **APNSCP**

| -                 |
|-------------------|
| Table of Contents |
|                   |
|                   |
|                   |
|                   |
|                   |
|                   |
|                   |
|                   |
|                   |
|                   |
|                   |
|                   |
|                   |
|                   |
|                   |
|                   |
|                   |
|                   |
|                   |
|                   |
|                   |
|                   |
|                   |
|                   |
|                   |
|                   |
|                   |
|                   |
|                   |
|                   |
|                   |
|                   |
|                   |
|                   |
|                   |

- 1 About APNSCP
  2 Supported Features
  3 Management Features
  4 Installing APNSCP

  4.1 Server Groups

  5 Creating Packages

  5.1 Basic
  5.2 Module Options
  5.3 Pricing
  5.4 Welcome Email
  5.5 Group Membership

  6 Final Steps

### **About APNSCP**

APNSCP, more recently known as ApisCP is a shared web hosting control panel known as the Apis Networks Control Panel. Learn more about APNSCP on their website at https://apnscp.com/.

# **Supported Features**

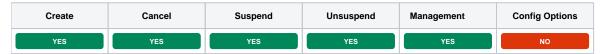

### **Management Features**

This module supports the following management features within the client area:

- SSO Control Panel Login
- Change Password
- View Disk and Bandwidth usage

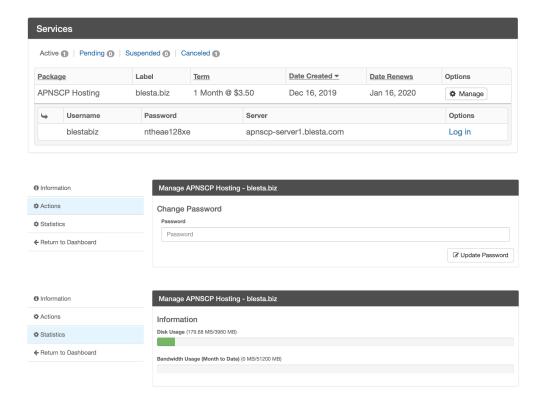

# **Installing APNSCP**

To install the APNSCP module, visit [Settings] > [Company] > [Modules] > Available, and click the "Install" button for APNSCP.

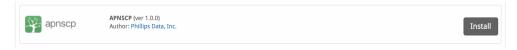

A message will be displayed, indicating that the module was successfully installed. Then click the "Add Server" button.

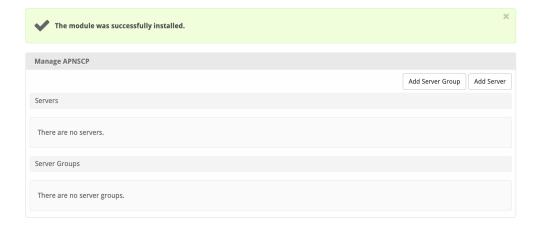

### Enter the details for your APNSCP server.

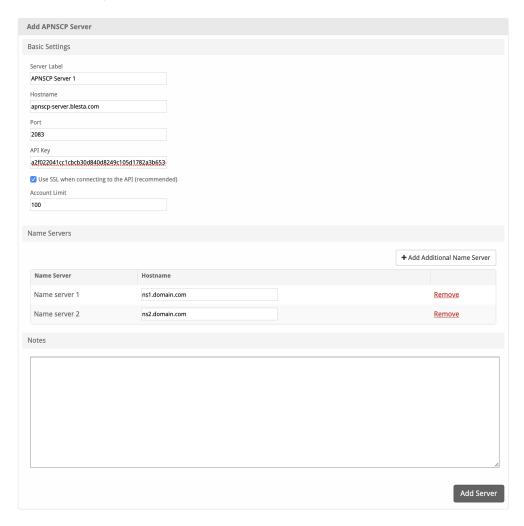

| Field Name   | Description                                                              |  |
|--------------|--------------------------------------------------------------------------|--|
| Server Label | Enter a label for this APNSCP server, it can be anything you like.       |  |
| Hostname     | Enter the FQDN hostname for your APNSCP server, ie "server1.domain.com". |  |
| Port         | Enter your APNSCP port, typically 2083.                                  |  |
| API Key      | Enter your APNSCP token, found under "Dev" > "API Keys".                 |  |

| Use SSL when connecting to the API | Check this option to use SSL for all API requests to your APNSCP server. This is highly recommended.                            |  |
|------------------------------------|----------------------------------------------------------------------------------------------------|--|
| Account Limit                      | Enter the maximum number of accounts that should be added to this APNSCP server.                                                |  |
| Name Servers                       | Enter the name servers that should be used for this server. These will be available to the package welcome email to the client. |  |
| Notes                              | Enter any notes that pertain to this server for future reference.                                                               |  |

After filling out these options, click "Add Server" to add your APNSCP server.

### **Server Groups**

Server groups are useful for categorizing APNSCP servers. When creating a Package, a specific server, or a server group may be selected for provisioning. Blesta will automatically select an APNSCP server to provision with when a server group is chosen.

To add a server group, from the APNSCP overview at [Settings] > [Company] > [Modules] > APNSCP, click "Add Server Group", then enter the details.

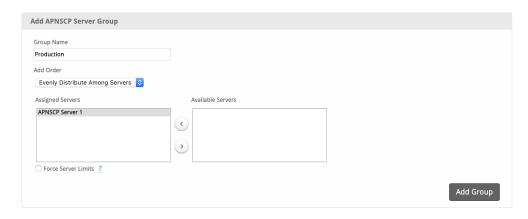

| Option           | Details                                                                                                    |  |
|------------------|----------------------------------------------------------------------------------------------------|--|
| Group Name       | Enter the name for this server group.                                                                                       |  |
| Add Order        | Choose how servers in this group will be selected for provisioning. Currently, first non-full server is the only add order. |  |
| Assigned Servers | Select servers under "Available Servers" and click to move them to the left column to add them to the group.                |  |

# **Creating Packages**

Packages define the pricing, welcome email, module and more. Packages can be assigned to Package Groups, and added to Order Forms. To create a Package, visit [Packages] > Browse, and click the "Create Package" button.

Creating a Package consists of several sections:

### **Basic**

The Basic section consists of the following options:

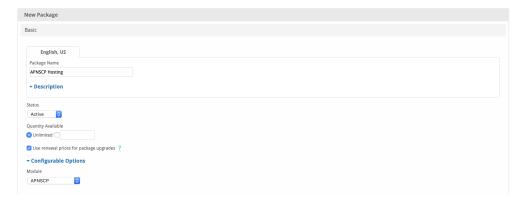

| Field Name                              | Description                                                                                                    |  |
|-----------------------------------------|----------------------------------------------------------------------------------------------------|--|
| Package Name                            | Enter the name of this Package, it will be visible wherever services are listed and on any order forms.                                                                                                    |  |
| Status                                  | "Active" is the default, "Inactive", and "Restricted" are also available.                                                                                                    |  |
| Quantity Available                      | If this Package has a limited quantity available, enter the quantity, or leave it as "Unlimited".                                                                                                    |  |
| Use renewal prices for package upgrades | When enabled, upgrading to this package will use renewal prices if they are set. The same will apply to any configurable options that are altered in the upgrade. The regular price will be used if this setting is disabled. |  |
| Description                             | Enter a Description for this Package. HTML is allowed, and descriptions appear on order forms.                                                                                                    |  |
| Configurable Options                    | A Configurable Option Group may be selected if previously created, but this module does not support configurable options during provisioning.                                                                                 |  |
| Module                                  | Select "APNSCP" for the module.                                                                                                    |  |

# **Module Options**

The Module Options section consists of the following options, which are specific to APNSCP:

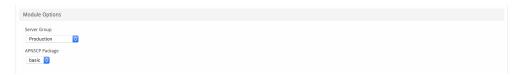

| Field<br>Name     | Description                                                                                                    |  |
|-------------------|----------------------------------------------------------------------------------------------------|--|
| Server<br>Group   | Select "Any" if you wish to specify a specific server, or select the Server Group to provision from. Selecting a group means that accounts will be provisioned from the group. Selecting a group is recommended. |  |
| APNSCP<br>Package | Select the APNSCP Package to use when configuring accounts.                                                                                                    |  |

# **Pricing**

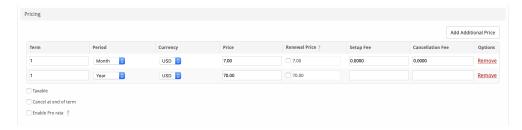

| Field<br>Name        | Description                                                                                                    |
|----------------------|----------------------------------------------------------------------------------------------------|
| Term                 | Enter the term for the desired pricing option. For example, if you wish to create a 3 month pricing option, enter 3 here.                                                                                                    |
| Period               | Select the period for this pricing option. "Day", "Week", "Month", "Year", and "One time" are options. The client will be invoiced every "term period", for example every 3 months if 3 is entered for term, and Month is selected for period. |
| Currency             | Select the currency this pricing option is available for.                                                                                                    |
| Price                | Enter the price for this pricing option.                                                                                                    |
| Setup<br>Fee         | If there is a setup fee, enter it here.                                                                                                    |
| Cancella<br>tion Fee | If there is a fee to cancel early, enter it here.                                                                                                    |

Click the "Add Additional Price" to add more pricing options. It's common for people to create 1 Month, 3 Month, 6 Month, and 1 Year price options. There are many possible combinations.

# **Welcome Email**

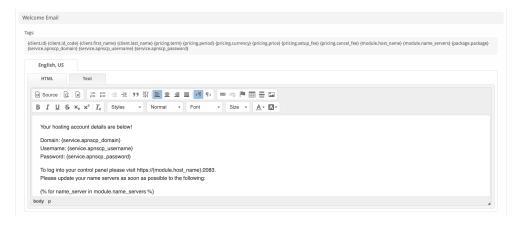

The "Tags" section describes tags that may be used in the welcome email. The welcome email content is inserted into the "Service Creation" email template under [Settings] > [Company] > [Emails] > Service Creation. Only details unique to this service should be entered into the welcome email section for the package.

### Sample Email

This sample email could be used in the Package Welcome Email section to help you get started. Be sure to enter content for your welcome email in both the HTML and Text sections.

```
Your hosting account details are below!

Domain: {service.apnscp_domain}

Username: {service.apnscp_username}

Password: {service.apnscp_password}

To log into your control panel please visit https://{module.host_name}:2083.

Please update your name servers as soon as possible to the following:

{% for name_server in module.name_servers %}

Name server: {name_server}{% endfor %}

Thank you for your business!
```

When creating or editing a package that uses this module, the following tags will be available:

| Tags                          | Description                                                     | Notes                                                                               |
|-------------------------------|-----------------------------------------------------------------|-------------------------------------------------------------------------------------|
| {module.host_name}            | The host name of the server that the service was provisioned on | e.g. "domain.com"                                                                   |
| {module.<br>name_servers}     | An array of available name servers for this module              | Array elements must be looped over in the email template. See below for an example. |
| {package.package}             | The package meta package name                                   | e.g. "Bronze"                                                                       |
| {service. apnscp_username}    | The service field for the APNSCP account username               |                                                                                     |
| {service.<br>apnscp_password} | The service field for the APNSCP account password               |                                                                                     |
| {service.<br>apnscp_domain}   | The service field for the APNSCP domain                         | e.g. "domain.com"                                                                   |

Due to the nature of tag objects containing several fields, many of which are likely irrelevant for use in email templates, but may be useful to you in certain circumstances, a dump of the tags are shown below.

# The {module} object

#### The {package} object

```
stdClass Object
       (
           [id] \Rightarrow 2
           [id_format] => {num}
           [id_value] => 2
           [id_code] => 2
           [module_id] => 3
            [name] => APNSCP Hosting
            [description] =>
           [description_html] =>
           [qty] =>
           [module_row] => 2
           [module_group] =>
           [taxable] => 0
            [single_term] => 0
            [status] => active
           [company_id] => 1
           [prorata_day] =>
            [prorata_cutoff] =>
            [upgrades_use_renewal] => 1
            [email_content] => Array
                   [0] => stdClass Object
                            [lang] => en_us
                           [html] => Your hosting account details are below!
Domain: {service.apnscp_domain} <br />
Username: {service.apnscp_username}<br />
Password: {service.apnscp_password}
To log into your control panel please visit https://{module.host_name}:2083.<br/>>br />
Please update your name servers as soon as possible to the following:
{% for name_server in module.name_servers %}<br />
Name server: {name\_server}{% endfor %}
-- debug --
{% debug %}
                           [text] => Your hosting account details are below!
Domain: {service.apnscp_domain}
Username: {service.apnscp_username}
Password: {service.apnscp_password}
To log into your control panel please visit https://{module.host_name}:2083.
Please update your name servers as soon as possible to the following:
{% for name_server in module.name_servers %}
Name server: {name_server}{% endfor %}
-- debug --
{% debug %}
               )
```

### The {service} object

```
[parent_service_id] =>
[package_group_id] => 3
[id_format] => {num}
[id_value] => 2
[pricing_id] => 2
[client_id] => 1
[module_row_id] => 2
[coupon_id] =>
[qty] => 1
[override_price] =>
[override_currency] =>
[status] => active
[suspension_reason] =>
[date_added] => 2019-12-16 21:34:40
[date_renews] => 2020-01-16 21:34:40
[date_last_renewed] =>
[date_suspended] =>
[date_canceled] =>
[id_code] => 2
[fields] => Array
        [0] => stdClass Object
                [key] => apnscp_domain
                [value] => domain.com
                [serialized] => 0
                [encrypted] => 0
        [1] => stdClass Object
                [key] => apnscp_password
                [value] => password1728
                [serialized] => 0
                [encrypted] => 1
        [2] => stdClass Object
            (
                [key] => apnscp_username
                [value] => domaincom
                [serialized] => 0
               [encrypted] => 0
    )
[options] => Array
   (
[package_pricing] => stdClass Object
   (
        [id] => 2
       [package_id] => 2
        [pricing_id] => 2
        [term] => 1
        [period] => Month
        [price] => 3.5000
        [price_renews] => 3.5000
        [setup_fee] => 0.0000
        [cancel_fee] => 0.0000
        [currency] => USD
[package] => stdClass Object
   (
        [id] => 2
        [id_format] => {num}
        [id_value] => 2
        [id_code] => 2
```

```
[module_id] => 3
                   [name] => APNSCP Hosting
                   [description] =>
                   [description_html] =>
                   [qty] =>
                   [module_row] => 2
                   [module_group] =>
                   [taxable] => 0
                   [single_term] => 0
                   [status] => active
                   [company_id] => 1
                   [prorata_day] =>
                   [prorata_cutoff] =>
                   [upgrades_use_renewal] => 1
                   [email_content] => Array
                           [0] => stdClass Object
                              (
                                   [lang] => en_us
                                   [html] => Your hosting account details are below!
Omain: {service.apnscp_domain} <br />
Username: {service.apnscp_username} <br />
Password: {service.apnscp_password}
To log into your control panel please visit https://{module.host_name}:2083.<br/>>br />
Please update your name servers as soon as possible to the following:
{% for name_server in module.name_servers %}<br />
Name server: {name_server}{% endfor %}
-- debug --
{% debug %}
                                   [text] => Your hosting account details are below!
Domain: {service.apnscp_domain}
Username: {service.apnscp_username}
Password: {service.apnscp_password}
To log into your control panel please visit https://{module.host_name}:2083.
Please update your name servers as soon as possible to the following:
{% for name_server in module.name_servers %}
Name server: {name_server}{% endfor %}
                               )
                   [pricing] => Array
                           [0] => stdClass Object
                                   [id] => 2
                                   [pricing_id] => 2
                                   [package_id] => 2
                                   [term] => 1
                                   [period] => month
                                   [price] => 3.5000
                                   [price_renews] => 3.5000
                                   [setup_fee] => 0.0000
                                   [cancel_fee] => 0.0000
                                   [currency] => USD
                               )
                       )
                   [meta] => stdClass Object
                       (
```

```
[package] => basic
           [groups] => Array
                   [0] => stdClass Object
                       (
                           [id] => 3
                           [type] => standard
                           [name] => Shared Hosting
                           [description] =>
                           [company_id] => 1
                           [allow_upgrades] => 1
                           [names] => Array
                                   [0] => stdClass Object
                                           [lang] => en_us
                                           [name] => Shared Hosting
                               )
                           [descriptions] => Array
                               )
           [option_groups] => Array
             (
           [plugins] => Array
              (
           [names] => Array
                   [0] => stdClass Object
                           [lang] => en_us
                           [name] => APNSCP Hosting
           [descriptions] => Array
                   [0] => stdClass Object
                           [lang] => en_us
                           [html] =>
                           [text] =>
       )
   [name] => blesta.biz
   [apnscp_domain] => domain.com
   [apnscp_password] => password1234
   [apnscp_username] => domaincom
)
```

The {module.name\_servers} tag must be iterated over to display the name servers. Email tag usage is elaborated upon on the Customizing Emails page.

Consider an example where the module has two name servers set, named "ns1.domain.com" and "ns2.domain.com". The following can be added to the email template to output the name servers:

```
{% for name_server in module.name_servers %}
Name server: {name_server}{% endfor %}
```

The welcome email will display this as:

```
Name server: ns1.domain.com
Name server: ns2.domain.com
```

### **Group Membership**

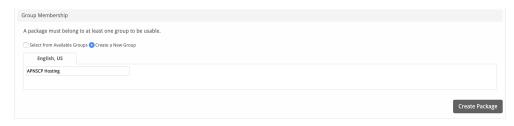

If this is the first Package you are creating with this module, select the "Create a New Group" option, and enter a Group name. If you are adding a subsequent Package and wish for it to be part of the same group, select "Select from Available Groups", and move the group from the right to the left of the multi-select box.

When finished, click "Create Package" to create this package.

# **Final Steps**

The only thing left to do is to add this Package Group to an order form so clients may place orders for your APNSCP servers. See Creating an Order Form f or more details.